# **产 品 规 格 说 明 书**

**INYUDA for product specification**

## **产品名称 DESCRIPTION:DEB-A86**

#### **PCB 版本 PCB\_VERSION: V1.1**

#### 一、正面实物图

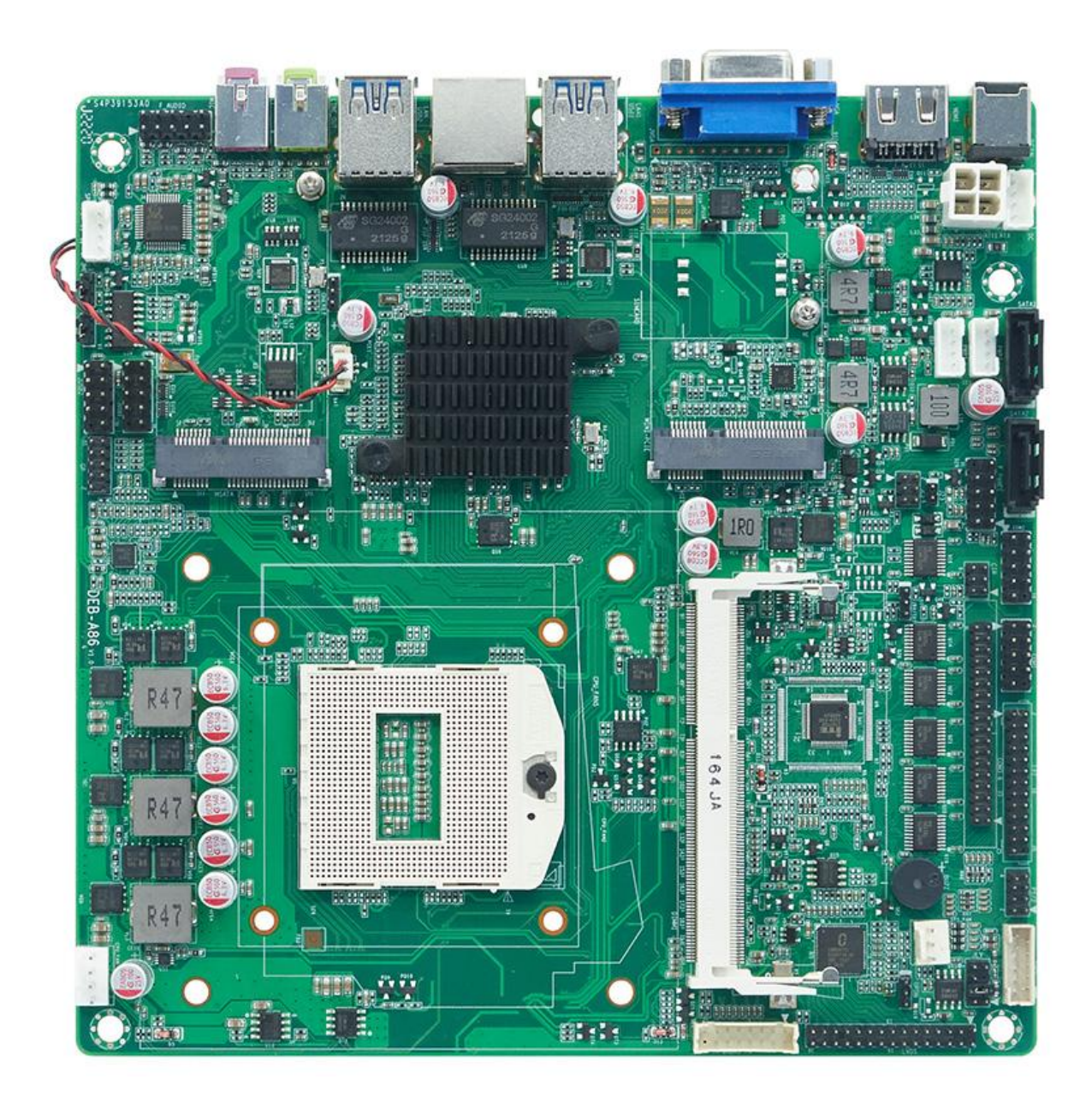

#### 背面实物图:

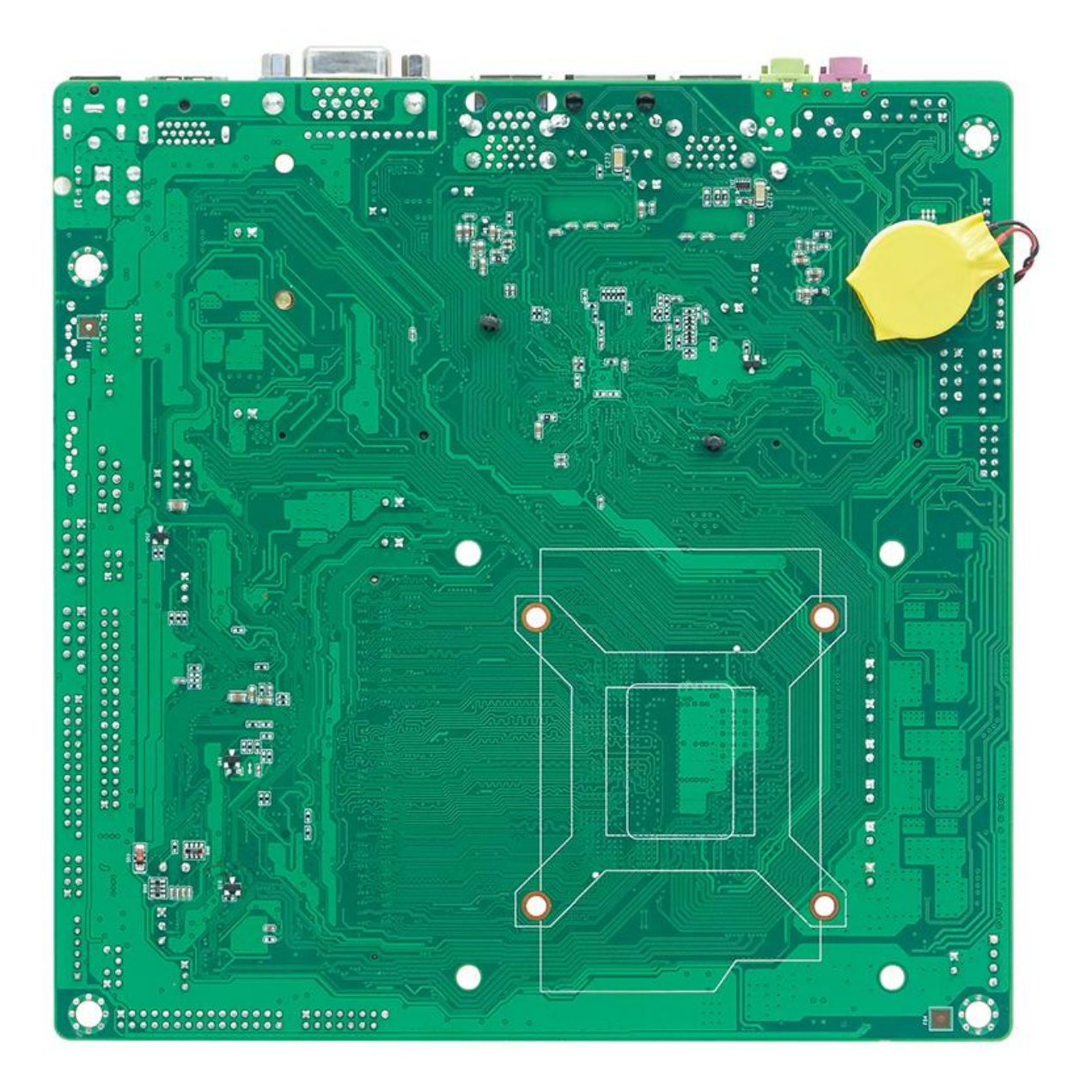

二、前面接口实物图

# 主板前置接口标识图

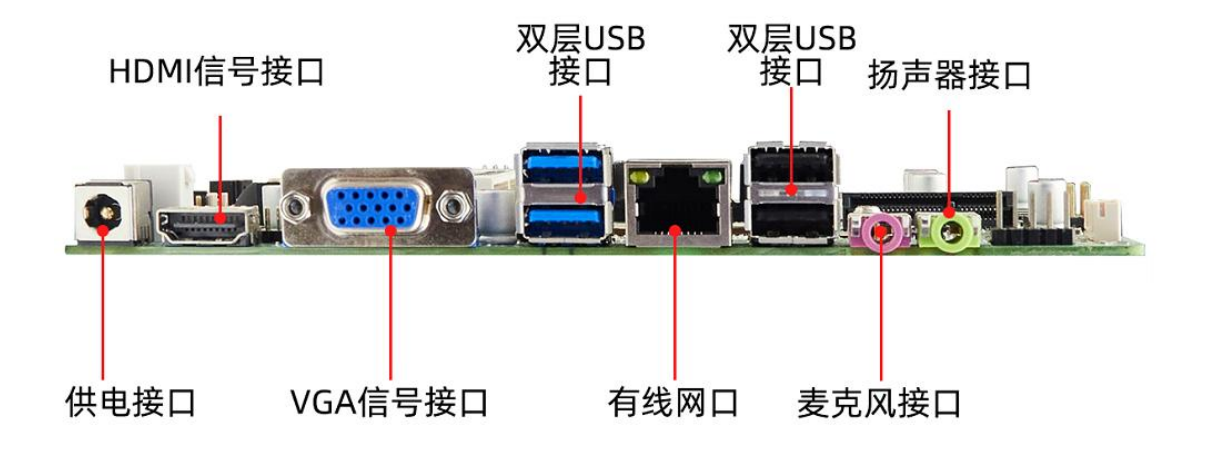

三、上图前面 IO 接口规格(依次从左到右排列)↑

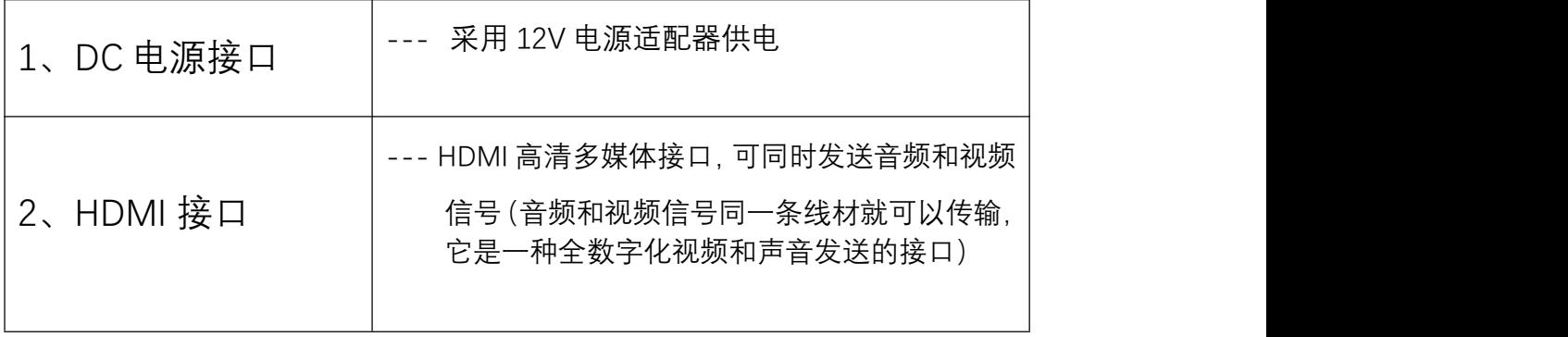

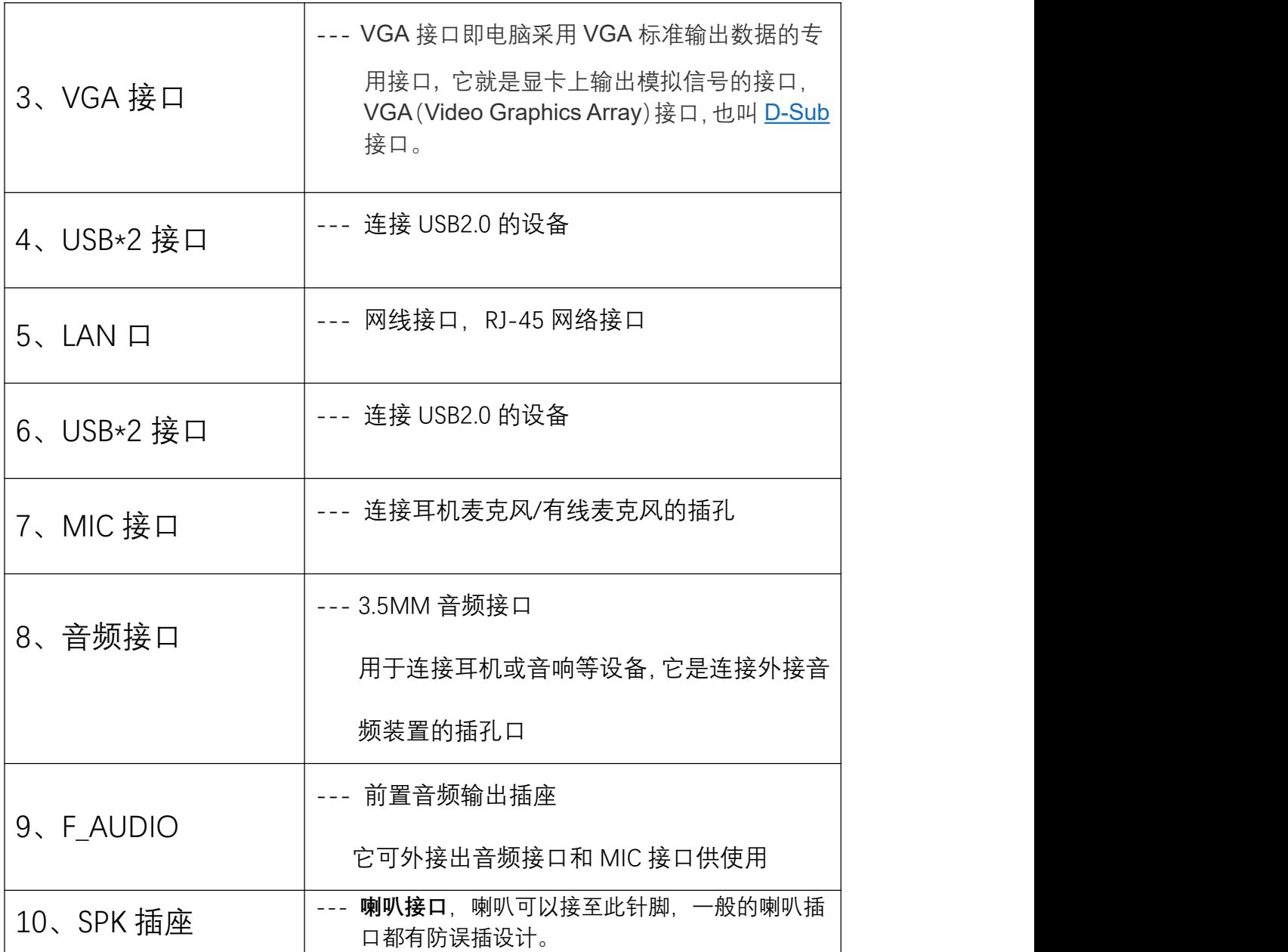

## 四、普通规格(General Specification)

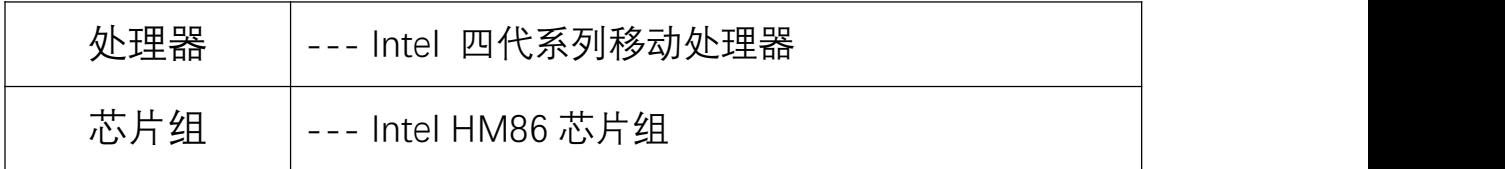

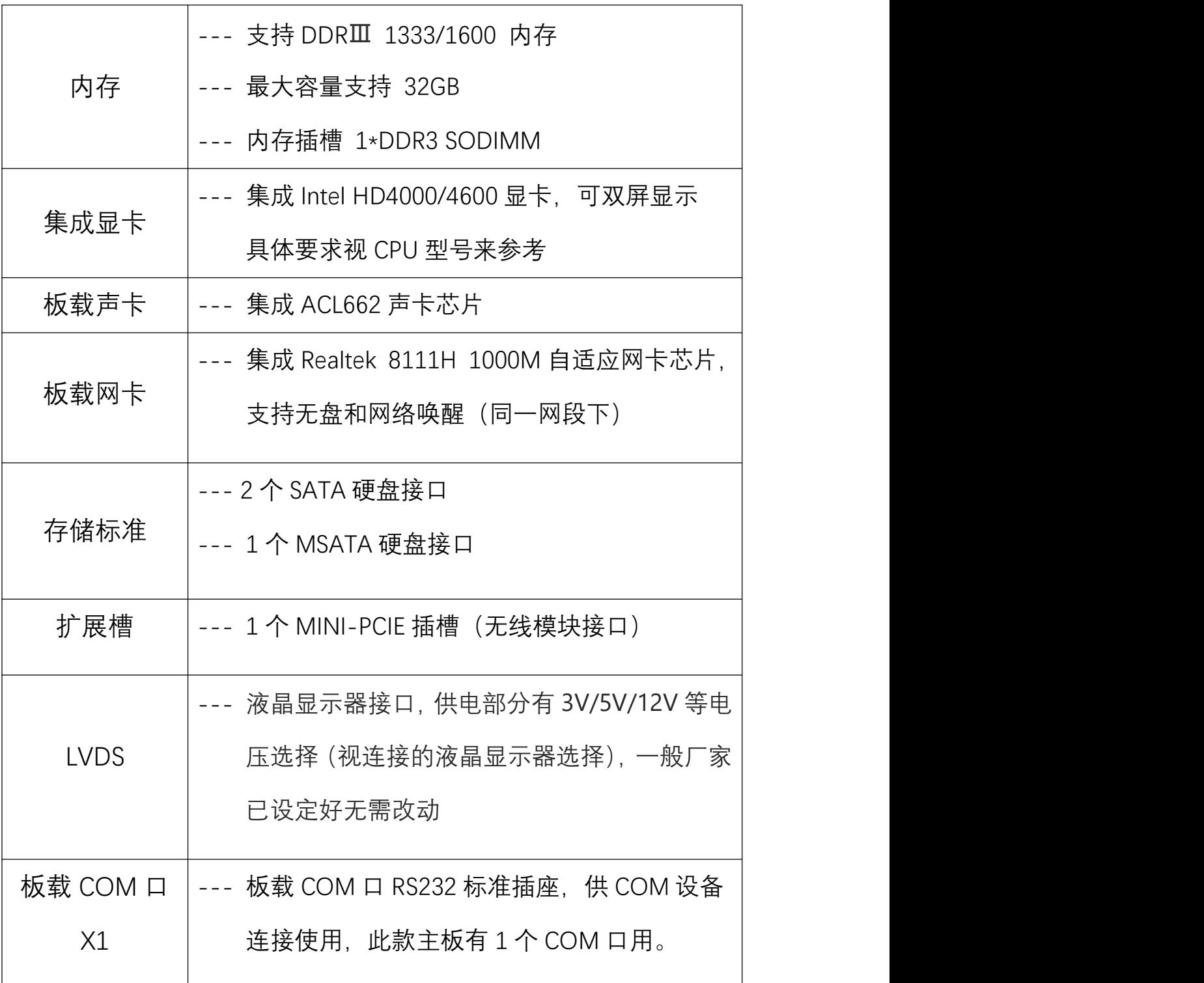

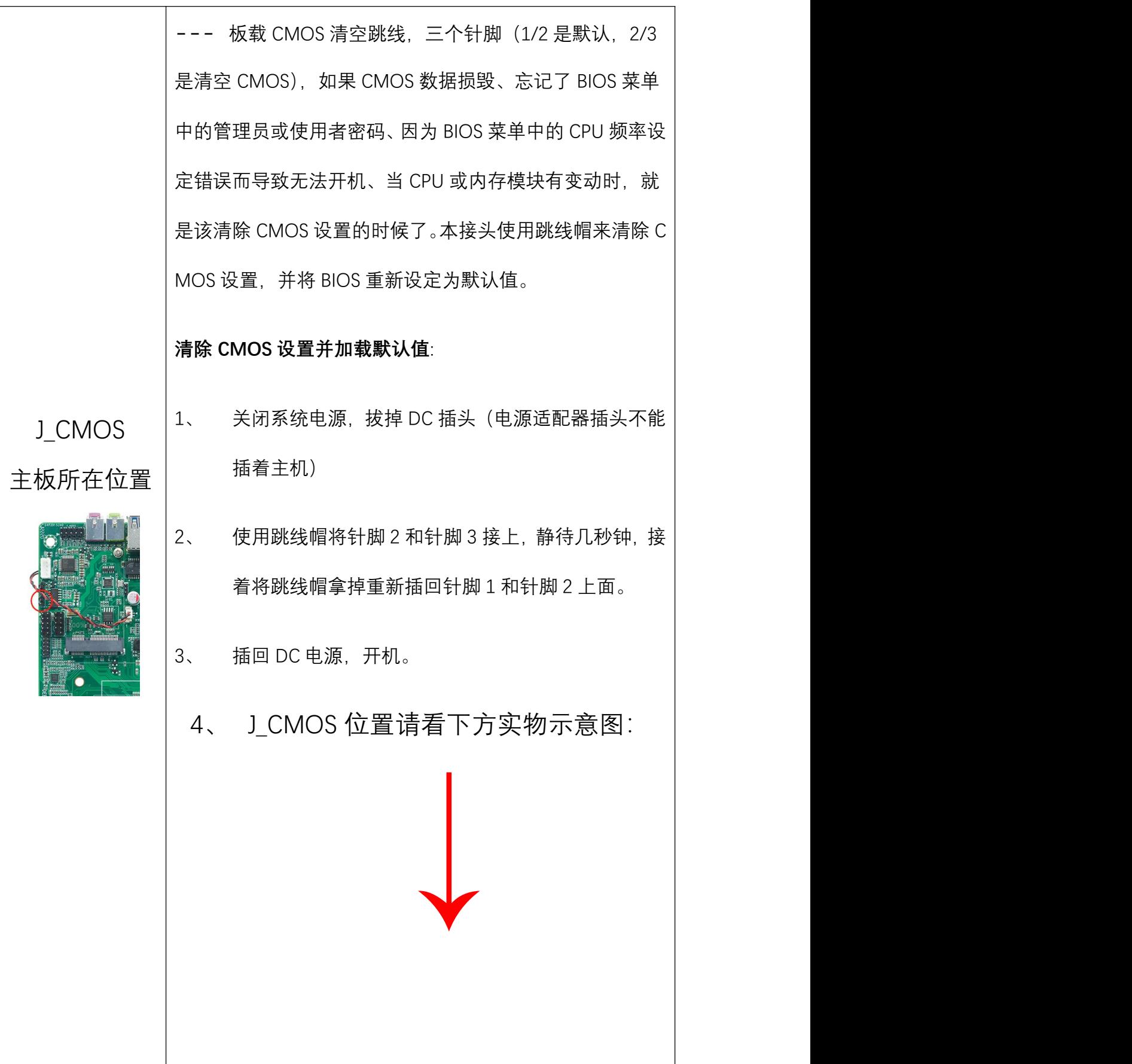

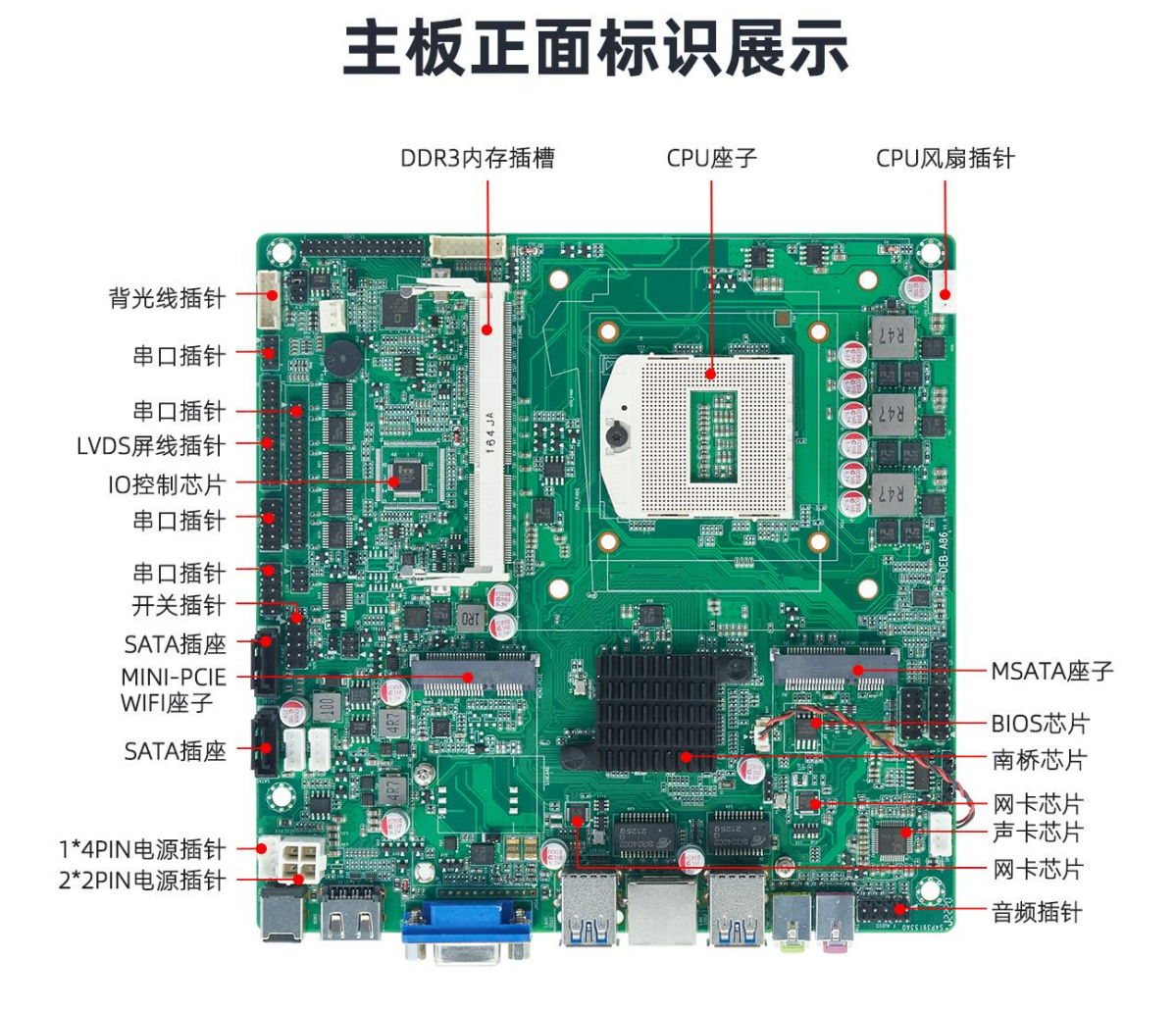

1、F PANEL(共九针脚): 电脑机箱外接的电源开关、系统 重启开关、系统指示灯及硬盘指示灯等可以接至此接脚,请依下 列定义连接,连接时请注意针脚正负(+/-)极。

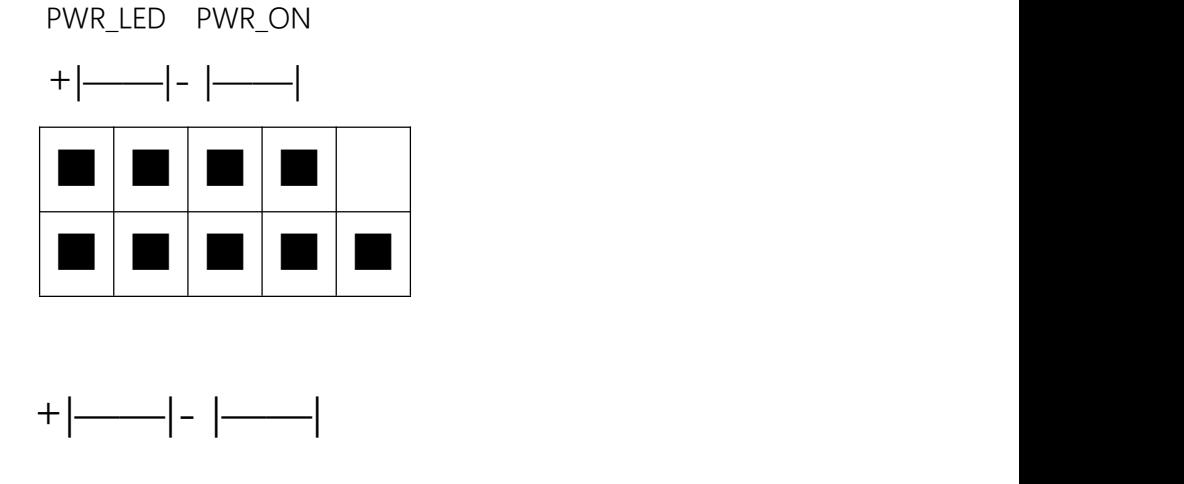

广东蝶云智控科技有限公司

HDD\_LED RESET

PWR-LED(电源指示灯)连接机箱前方面板的电源指示线。

PWR-ON (电源按钮)连接机箱前方面板的电源开关线。

HDD\_LED(硬盘指示灯)连接机箱前方面板的硬盘指示灯线。

RESET (重启按钮) 连接机箱前方面板的重启开关线。

SPEAK (PC 喇叭接口) 连接到机箱的系统喇叭线。

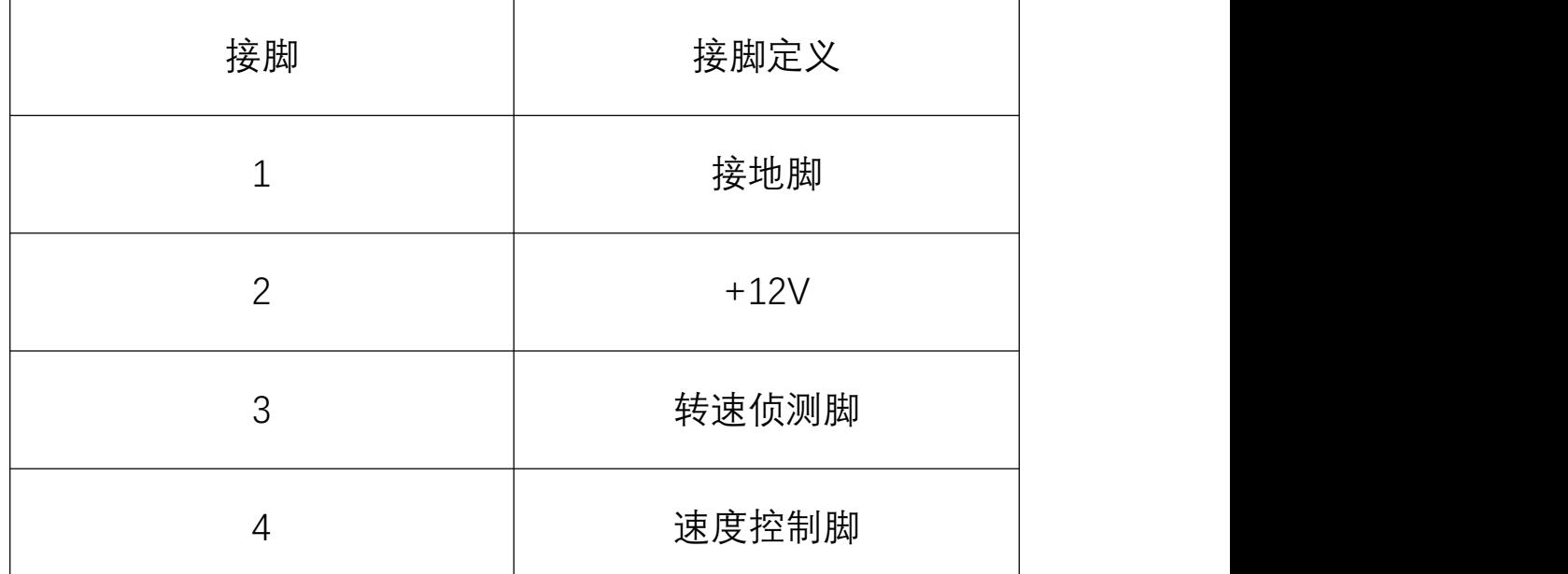

CPU FAN (CPU 风扇四针脚插座):

**注**:这些风扇的连接头并不是路线头,请勿在这些接头上面放置路线帽 2、FWR12V(4-pin)12V 电源插座

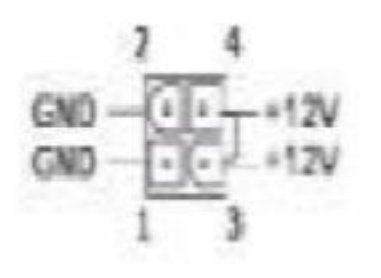

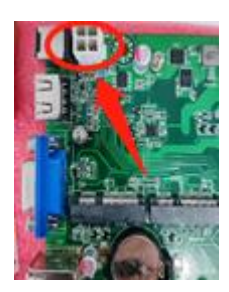

#### 3、 F\_AUDIO(前置音频输出插座)

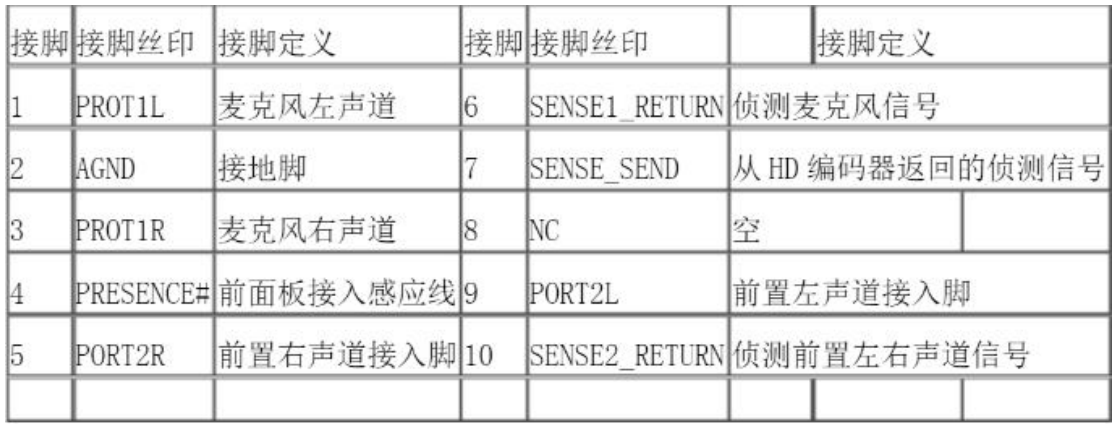

#### 4、JUSB1/JUSB2(USB 扩展接口插座)

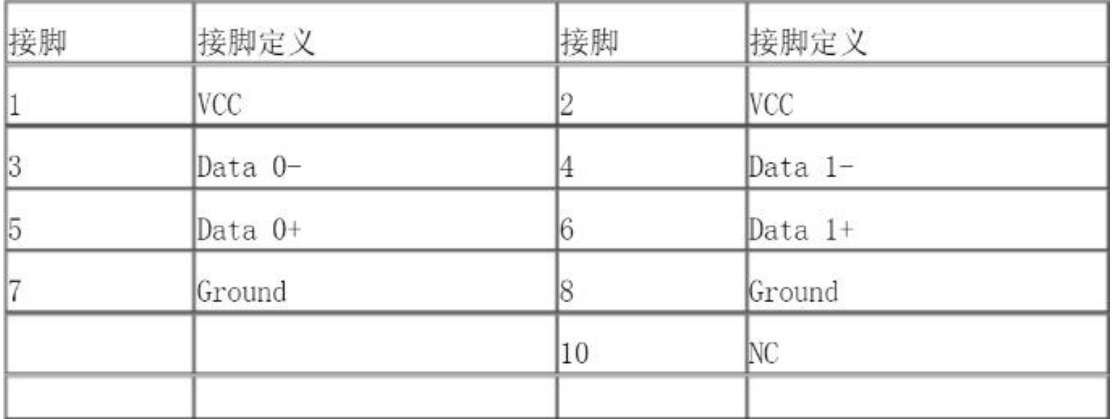

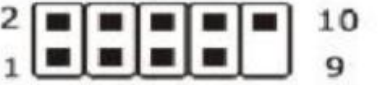

此插座支持 USB2.0/1.1 规格, 通过 USB 扩展线可以接出 USB 接口

5、 JAUTO ON 跳线 (位置在 F FANEL 插座上方) 此跳线共三针, 以丝印白线边为针脚 1, 正常默认为针脚 1 和 针脚 2、如果不想通过 BIOS 设定通电自启功能,可把跳线帽插 到针脚 2 和针脚 3 上, 即可获得通电自启的功能。

#### 主板功能特色(进入 BIOS 内设置)

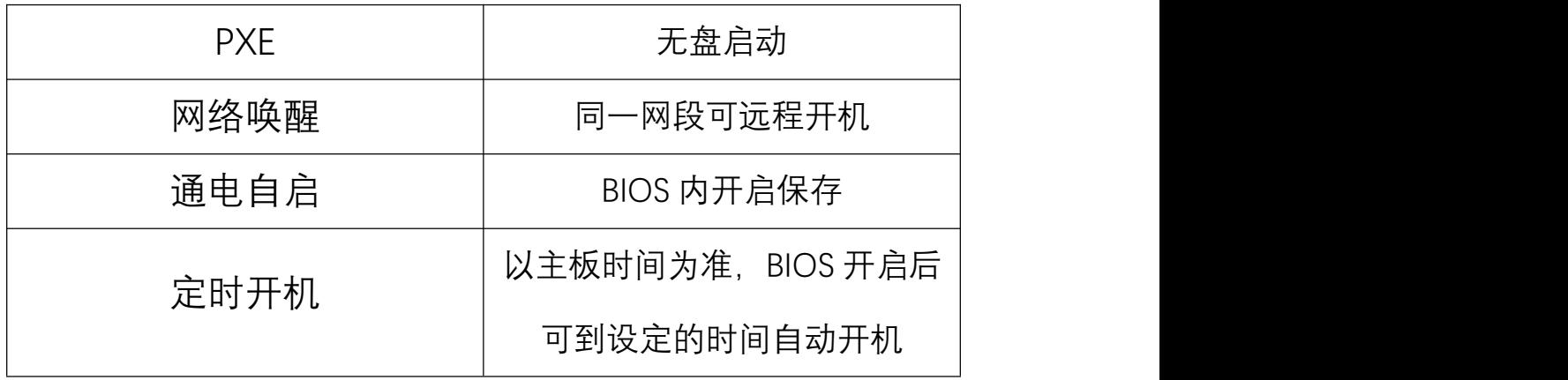

上述功能可通过下面一系列的实物指示图和图内指示进入设置↓

1、开机,听到一声滴的声响或者键盘灯亮起,直接按键盘上的 Delete 键 进入到 BIOS 界面中

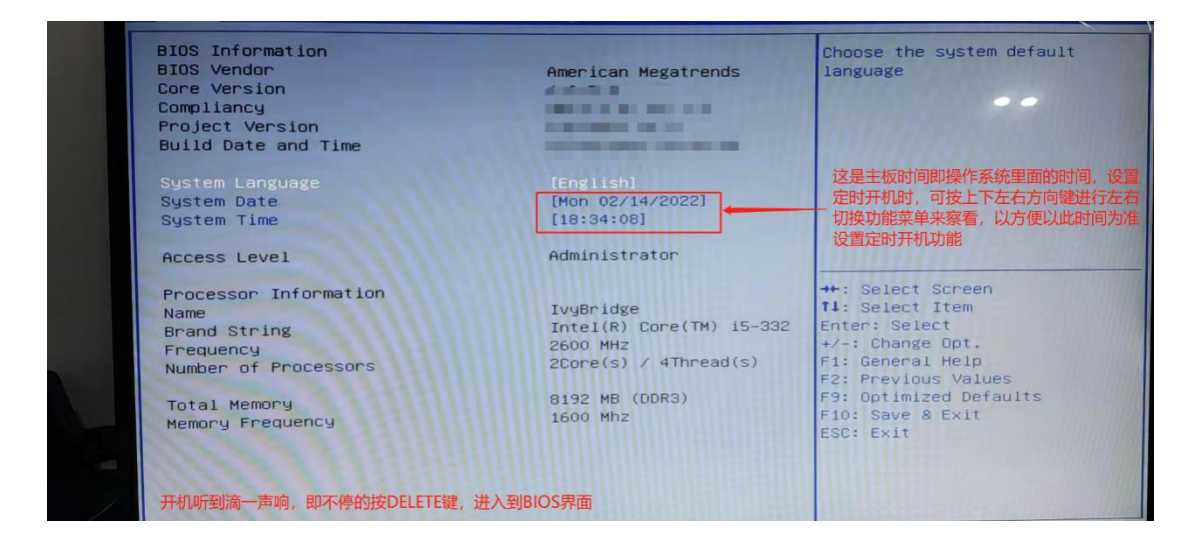

2、按方向键到 START

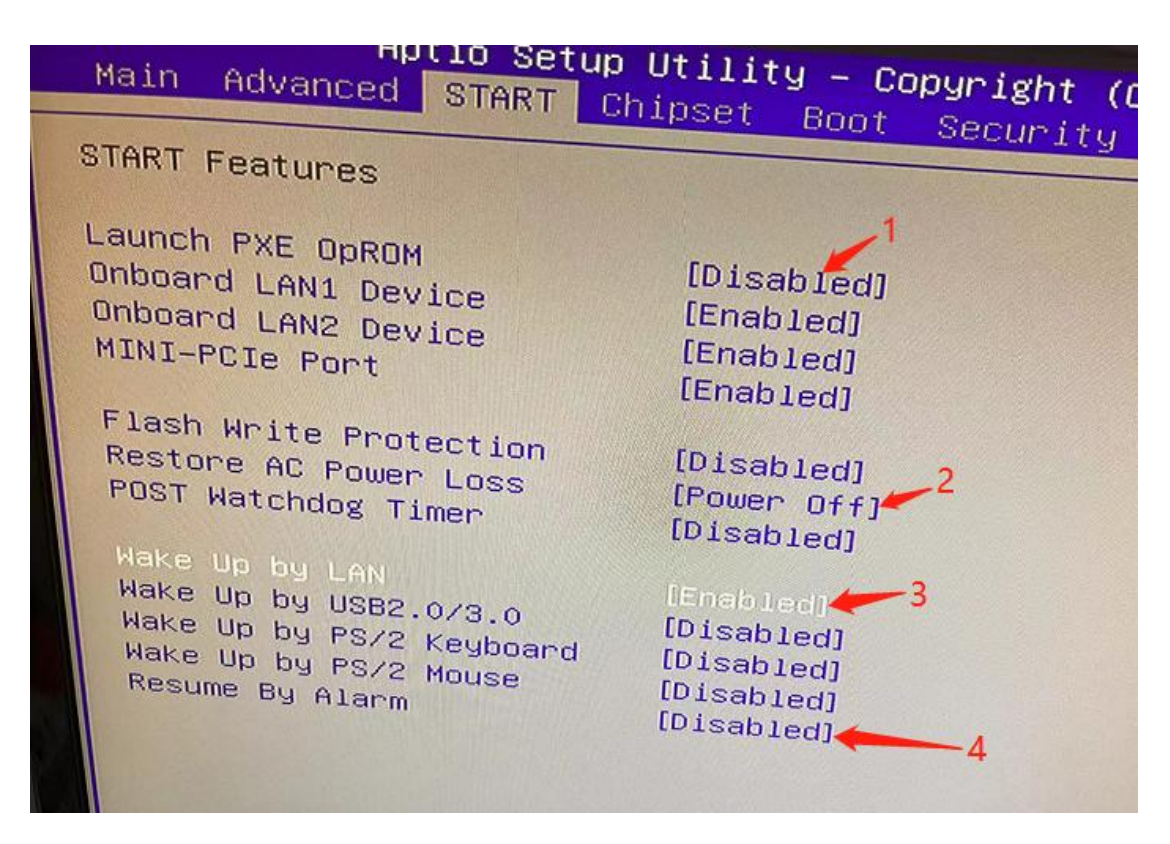

1:无盘启动(默认关闭状态)

- 2:开机上电自启(默认关闭状态)
- 3: 网络唤醒功能(默认开机状态)
- 4: 定时开机(默认关闭状态)

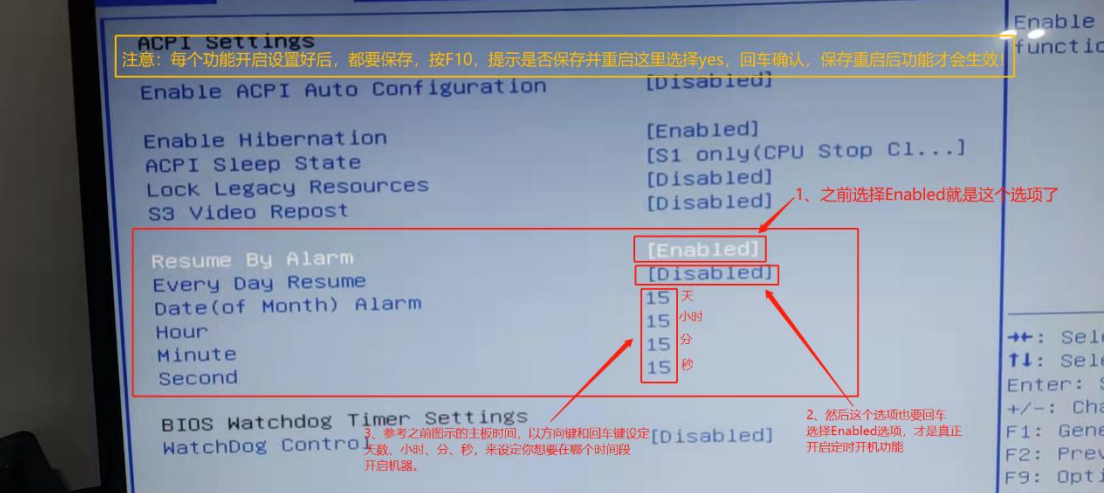

4、 设置 LVDS 分辨率

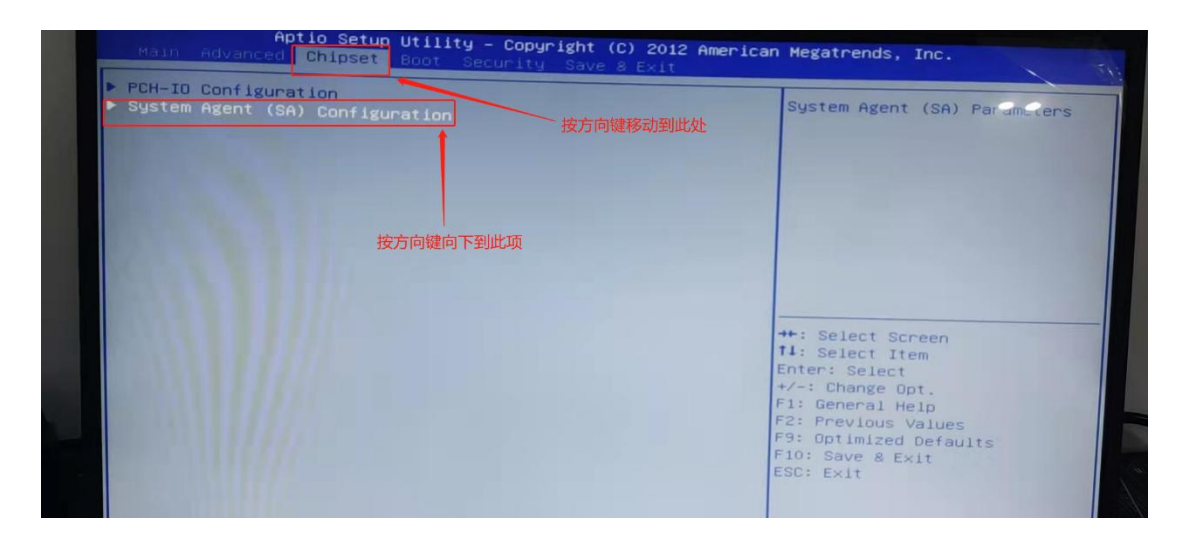

#### **↓**

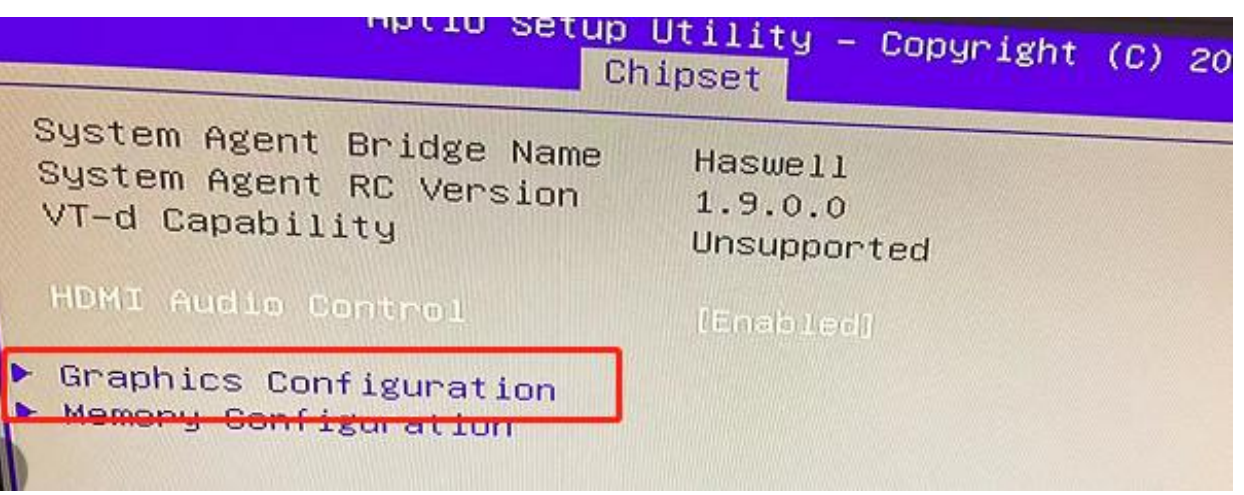

**↓**

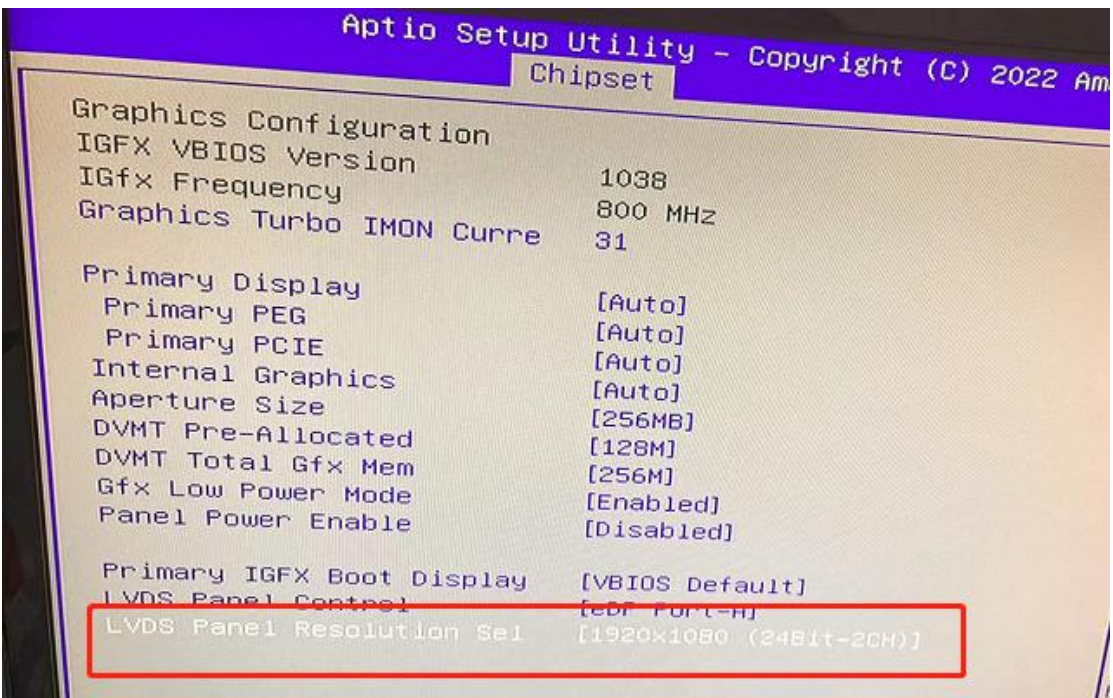

### **↓**

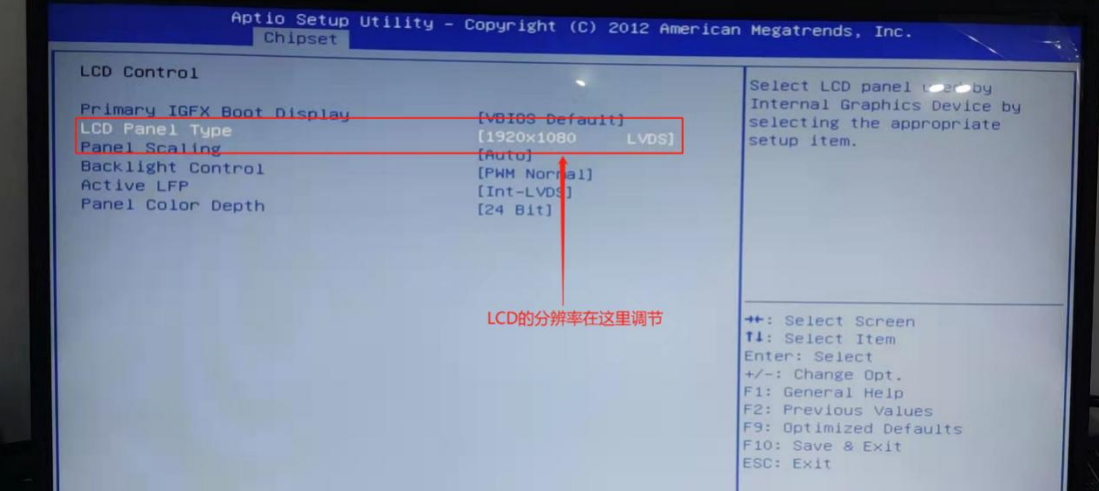

**↓**

#### 广东蝶云智控科技有限公司 D-YF-002-01

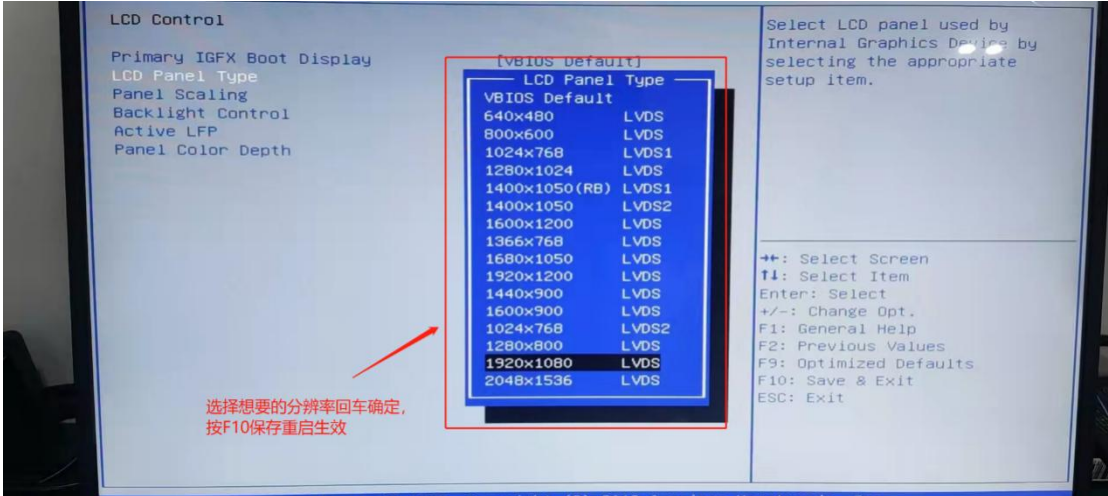

#### 5、 安全密码设置

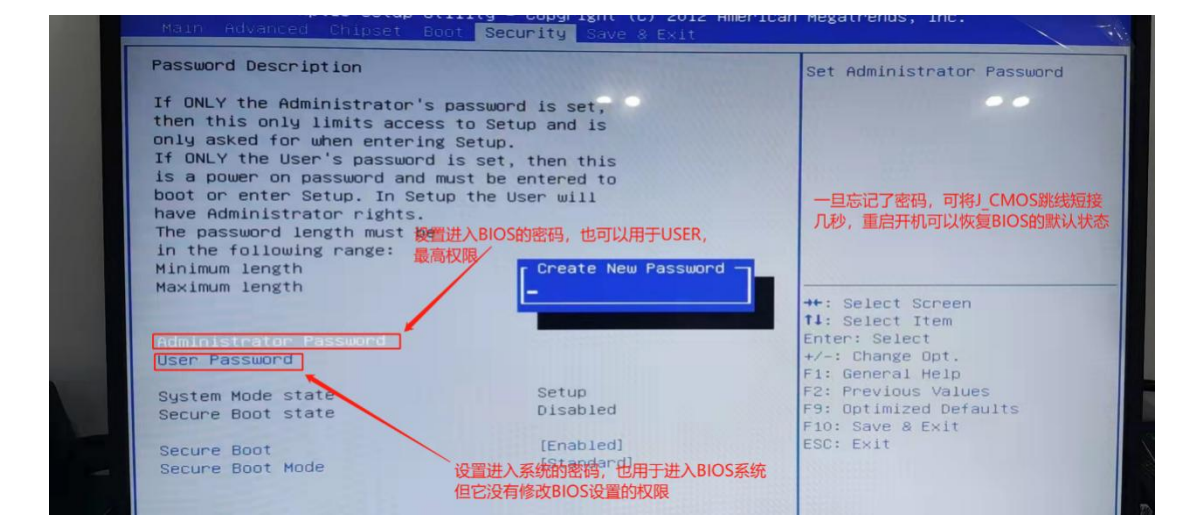

#### 6、 调整启动项顺序

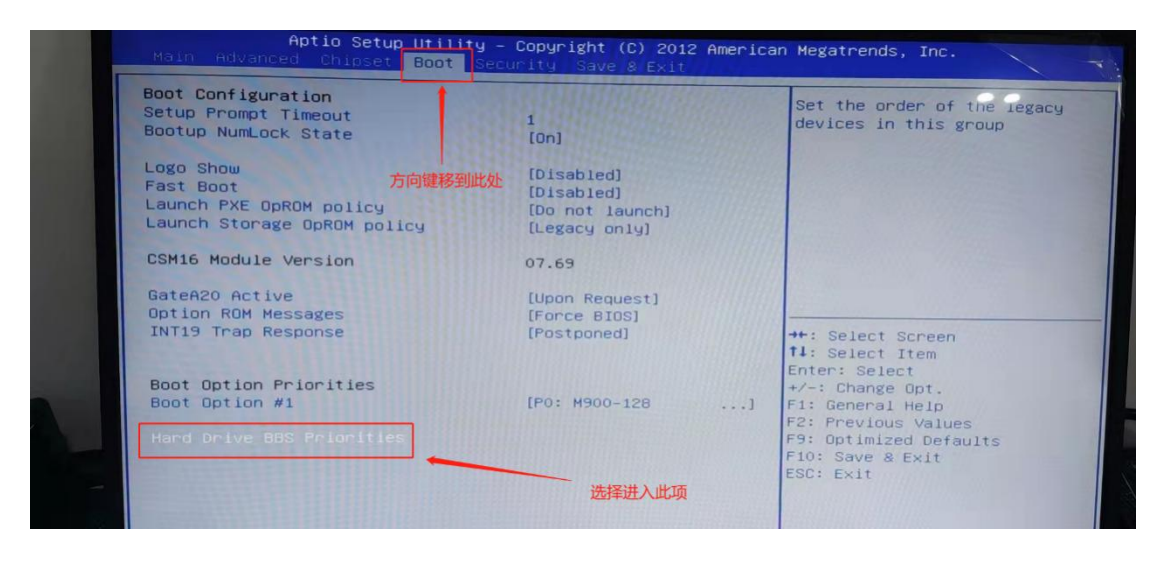

广东蝶云智控科技有限公司

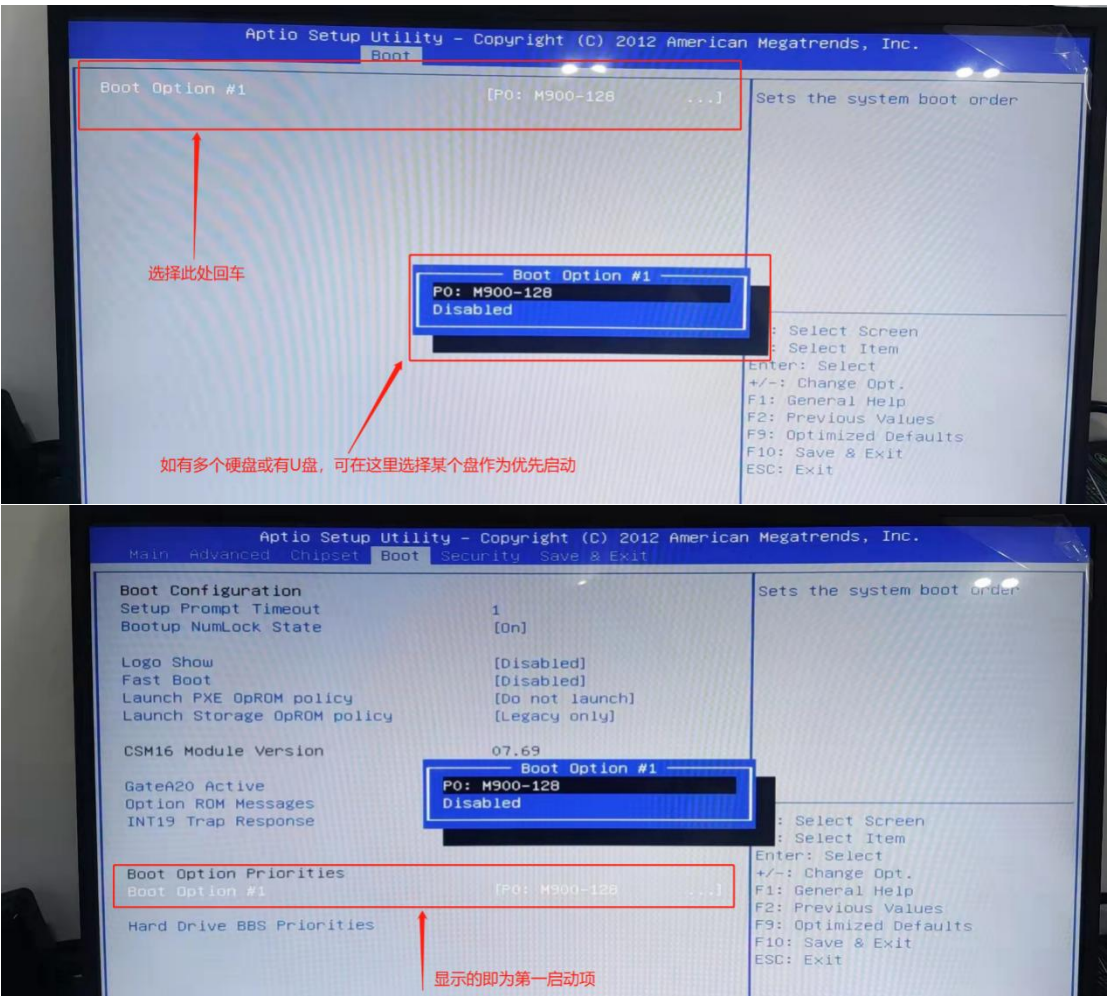

#### 请仔细阅读上述图示,按图示操作即可开启上述功能